# Channel Analysis Tool Application Programming Interface (API) Specification

# Version 1.1.2 PulsON® 400 Series

# TIME DOMAIN®

Cummings Research Park 4955 Corporate Drive Suite 101 Huntsville, AL 35805 USA [http://www.timedomain.com](http://www.timedomain.com/) Tel: +1 256.922.9229 +1 888.826.8378

Fax: +1.256.922.0387

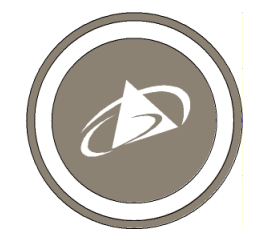

**320-0305C January 2015**

#### **Copyright**

All rights reserved Time Domain® 2001-2015. All rights reserved.

#### **Trademarks**

Time Domain<sup>®</sup>, PulsON<sup>®</sup>, and "PulsON Triangle" logo are registered trademarks of Time Domain. Ethernet<sup>®</sup> is a registered trademark of Xerox Corporation. Microsoft® and Windows Vista®, Windows 7®, and Windows 8® are registered trademarks of Microsoft Corporation. MATLAB® is a registered trademark of MathWorks, Inc. Any trademarks, trade names, service marks or service names owned or registered by any other company and used in this manual are the property of its respective company.

#### **Rights**

Rights to use this documentation are set forth in the PulsON Products Terms and Conditions of Sale.

# **Table of Contents**

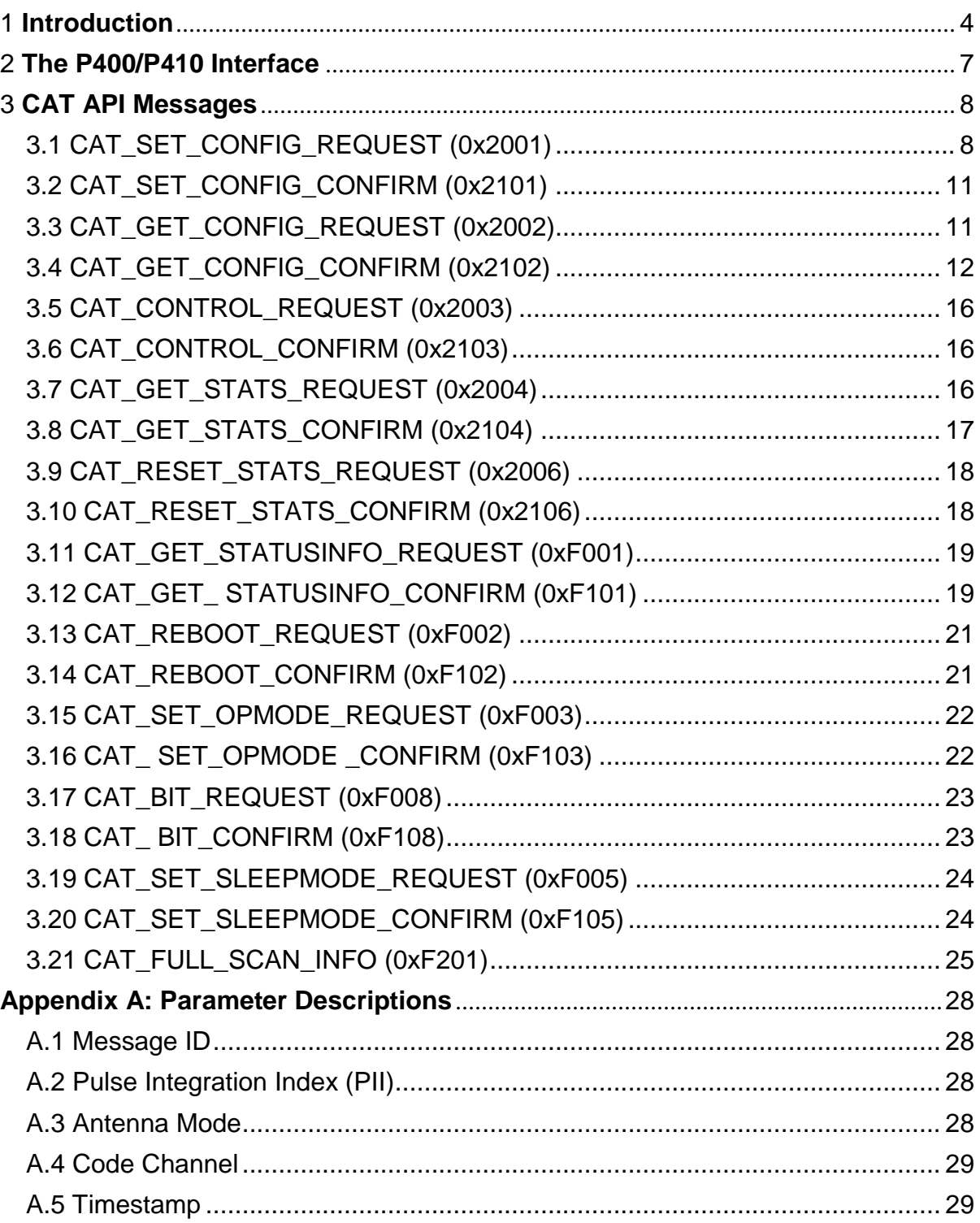

# <span id="page-3-0"></span>1 **Introduction**

The Channel Analysis Tool is a software package that interfaces with both PulsON 400 (P400) and PulsON 410 (P410) Ultra Wideband (UWB) platforms. It allows the user to transmit and receive data packets and collect, display, and log received waveforms as well as a variety of communications statistics that characterize the communications link. The waveform capture capability also allows the user to operate the P400 and P410s as bistatic and multistatic radars.

This manual specifies the programmer's interface between the user's Host processor and both P400 and P410 platforms.

Since the P400 and P410 software interfaces are functionally equivalent, this manual refers to these devices interchangeably as P410s. Any platform related differences are specifically identified.

The primary software interface difference between the two devices is that a P400 supports USB, Ethernet and Serial connections, while a P410 supports only USB and Serial. The primary hardware difference is that a P400 supports a high power pulser while a P410 can have either a low power or high power pulser. The UWB waveform produced by the P400 also has a marginally different shape than the one produced by a P410.

This document also provides a reference of the message structures and bit patterns in an Ethernet UDP/IP programming interface. A separate application note, *Using the USB and Serial Interfaces*, describes the extended header bytes and protocol required to support both the USB and 3.3V TTL Serial UART interfaces.

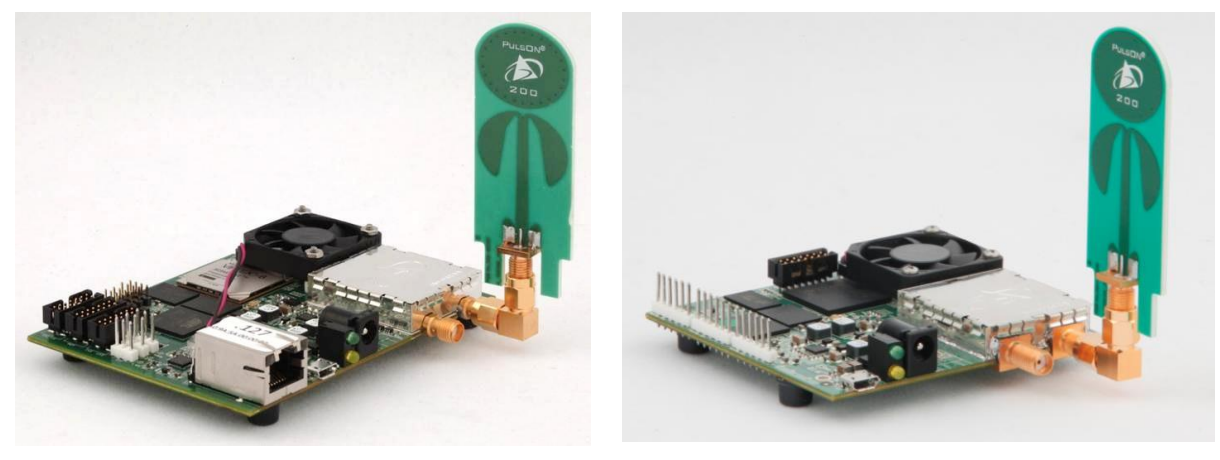

**Fig. 1: P400 RCM (left) and P410 RCM (right), both with attached Broadspec Antenna**

We recommend the software developer become familiar with the API through use of the Channel Analysis Tool (CAT). This MS Windows PC application provides a graphical representation of the interface data structures and allows the user to quickly become familiar with Host behaviors. This application is described in detail in the *CAT User Guide*.

The *CAT Quick Start Guide* provides instructions for getting up and running quickly with CAT. The user should reference and build upon the sample applications delivered with the CAT Kit.

All of these documents can be found at the following link:<http://www.timedomain.com/cat.php>

### Usage Notes

This section provides a short overview of key facts relative to P410 behavior and interfaces. Much of this information is covered in the *CAT Quick Start Guide*. Key differences concern the Ethernet vs. USB interface.

- 1. Upon power-up, with or without a Host connection, the P410 automatically will enter the state last requested by the user. The three possible states are: transmit, receive, and idle. In the idle state the unit is neither transmitting nor receiving.
- 2. Upon successful power-up, the amber Power LED and the green Status LED on the board edge should be lit with a steady glow. If the unit is transmitting or receiving then the green led will toggle on packet transmission or reception. The green on board LEDs should blink at a fast rate  $(-10Hz)$  while the amber on board LED should blink at approximately 1 Hz. Other conditions indicate hardware/firmware failure.

The user connects to the UWB platforms either through an Ethernet (P400 only) or USB (P400 and P410) interface. The process is different for the two cases.

Items 3-4 describe the USB connection process.

- 3. Connect the P410 to the Host using a USB 2.0 A to Micro-B cable (supplied in the P410 Development Kit).
- 4. As described in the *CAT Quick Start Guide*, the user can access the P410 using CAT. If CAT is not used, then review the document entitled *Using the USB and Serial Interfaces.*

Items 5-9 describe the process using Ethernet.

- 5. Connect the P400 to the Host PC using either a crossover Ethernet cable (supplied in the P400 RCM or MRM Development Kits) or through an Ethernet switch (some laptops have auto-sensing).
- 6. The user must configure the Host PC's TCP/IPv4 properties to a static IP address such as 192.168.1.1 with Subnet mask 255.255.255.0. The Windows Firewall must be disabled, at least for the P400 addresses of interest.
- 7. Determine the IP address of the P400 connected to the Host. This number is written on a label attached to the Ethernet connector on the P400. The default UWB Node IDs will correlate with the default IP addresses. For instance, P400s with UWB Node IDs of 100, 101, 102, and 103 will have default IP addresses of 192.168.1.100, 192.168.1.101, 192.168.1.102, and 192.168.1.103, respectively. The P400 Node ID can be changed through this API.
- 8. If connecting with the P400 through CAT, enter the IP address of the P400 in the field entitled "Network IP Address" and click on the Connect button. If connecting through windows, the user should "ping" the P400's Ethernet address using a command window (or terminal).
- 9. The user's code should create a UDP socket targeting port 21210 on the P400. The P400 will respond to the port that sent the message.

Miscellaneous items:

- 10. Data transferred to/from the P410 is big-endian (network byte order). Code developed on Intel processors must swap bytes (see example code).
- 11. All P410 devices are slaved to their respective Hosts. There is no mechanism built into the P410 to coordinate transmissions. The Hosts are responsible for coordinated transmissions

(i.e., Media Access Control). Please contact Time Domain with special requests.

Sample Host interfacing software is available in C and MATLAB to help users begin developing their own UWB-enabled applications.

All product documentation is posted at [www.timedomain.com.](http://www.timedomain.com/)

# <span id="page-6-0"></span>2 **The P400/P410 Interface**

This is a high-level description of the data passed between a Host processor and the RCM.

On power up, the P410 will check to determine if it was last directed to transmit or receive on power up. If so, then it will transmit or receive using the parameters last provided to it. In any event it will then wait for commands from the Host.

**Figure 2** illustrates a system of 2 P410s, one with a Host and one without. A high-level data flow interface is graphically depicted between the Host and its co-located P410. (Note that a single Host with Ethernet switch and/or multiple USB inputs could support multiple P410s.)

The HOST<->P410 interface consists of 10 REQUEST messages from Host to P410 with their associated CONFIRM messages. In addition, there is one INFO message that is sent to the Host upon receiving UWB packets from other P410s.

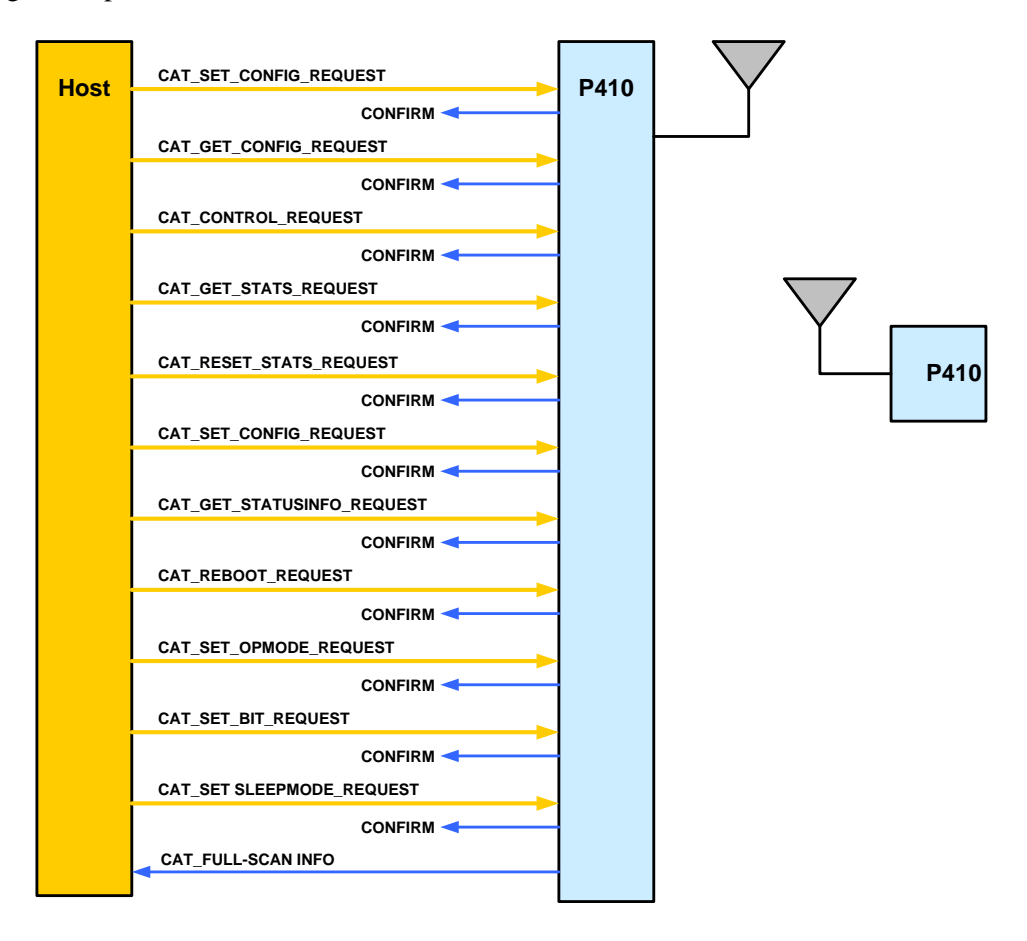

**Fig. 2: Message flow between Host to P410**

P410s with connected Hosts will automatically send data and scan information to the Host. The format of these messages is described in this document. The REQUEST and INFO messages are described in the next subsection. **Appendix A** contains additional description of some key parameters and concepts.

# <span id="page-7-0"></span>3 **CAT API Messages**

# <span id="page-7-1"></span>**3.1 CAT\_SET\_CONFIG\_REQUEST (0x2001)**

#### **API:** CATAPI

**Message type:** REQUEST (Host) **Corresponding Message type:** CAT\_SET\_CONFIG\_CONFIRM (Radio)

**Purpose:** This message configures the basic parameters in the P410, thereby defining radio operation.

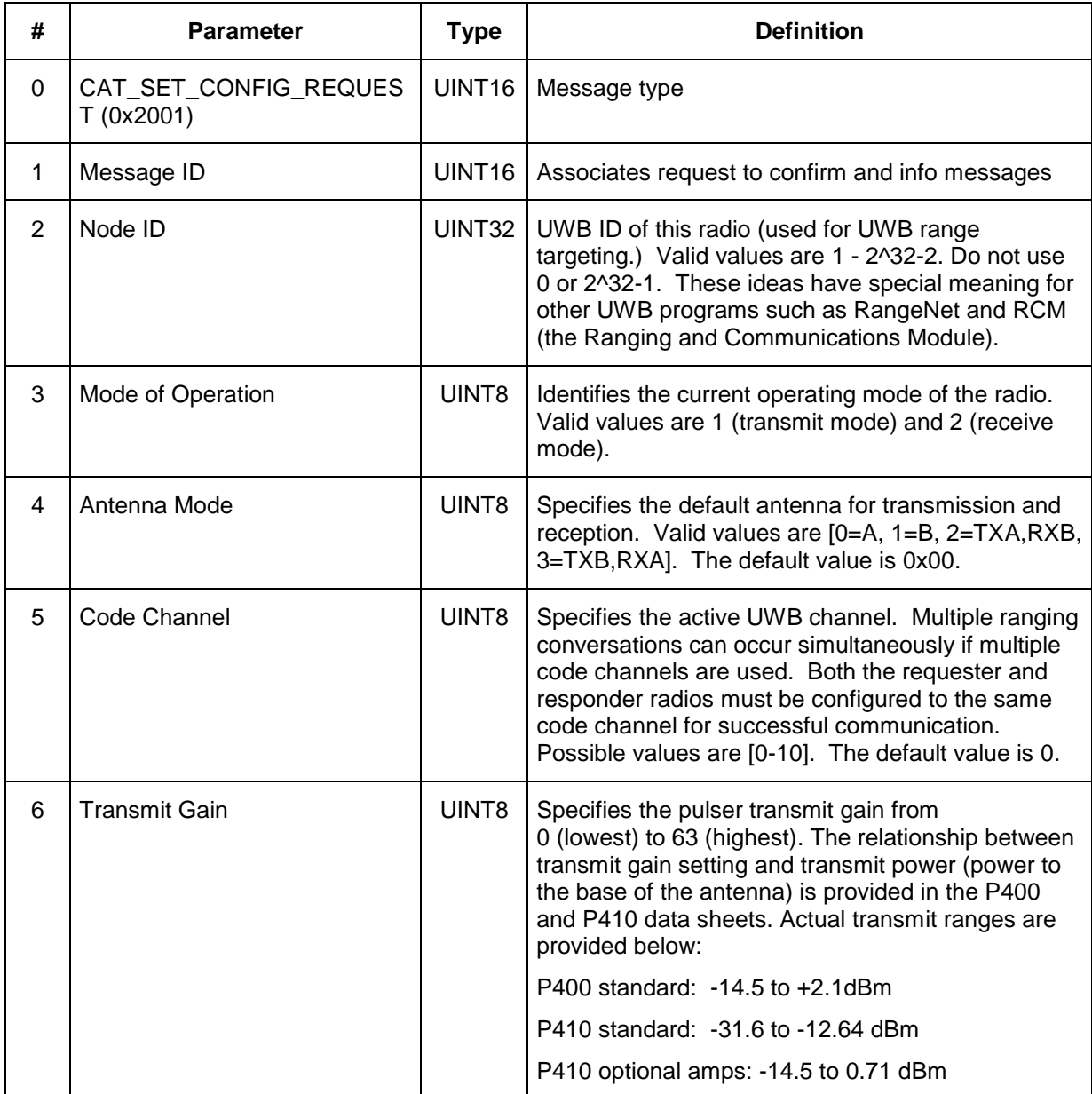

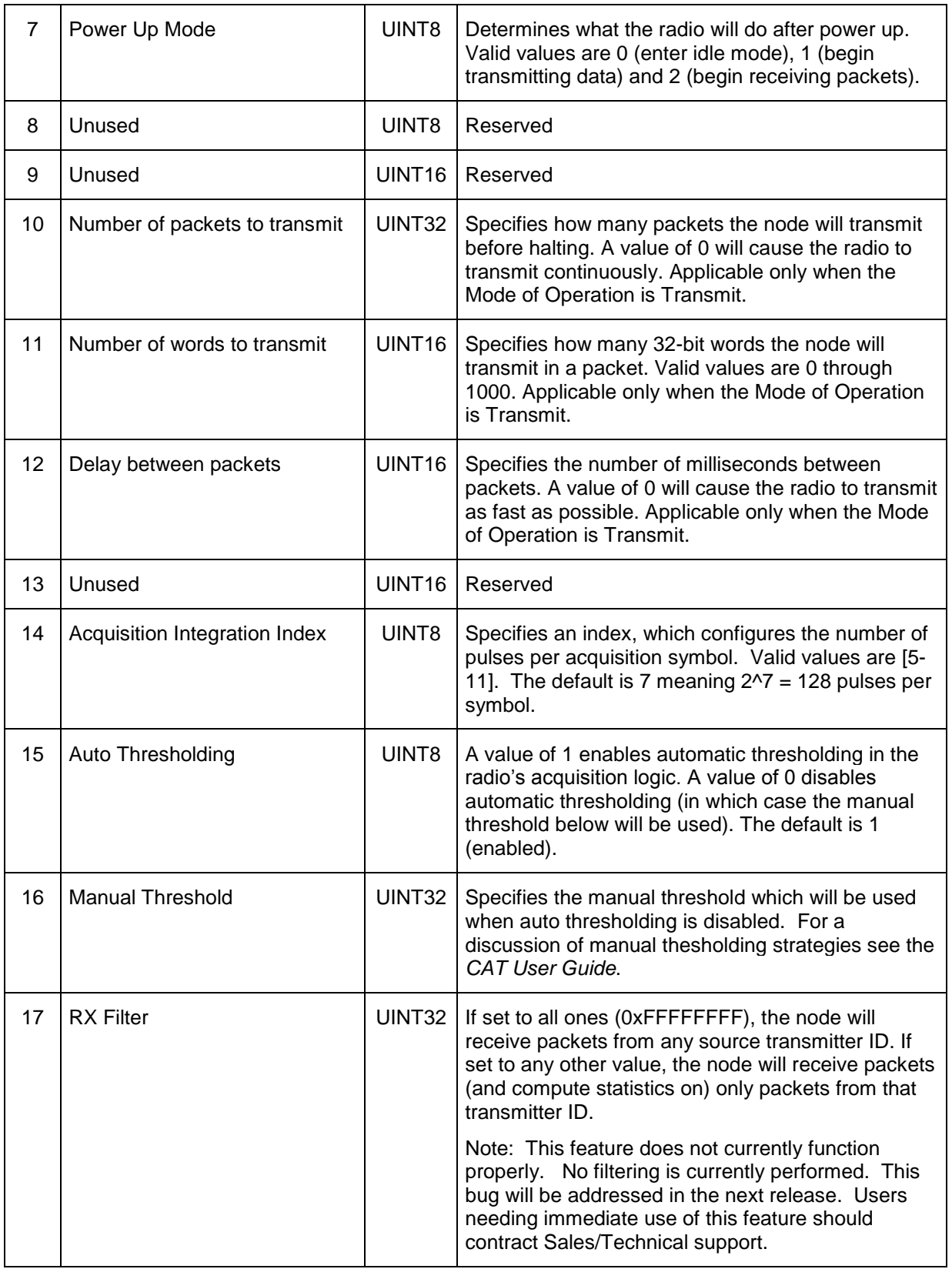

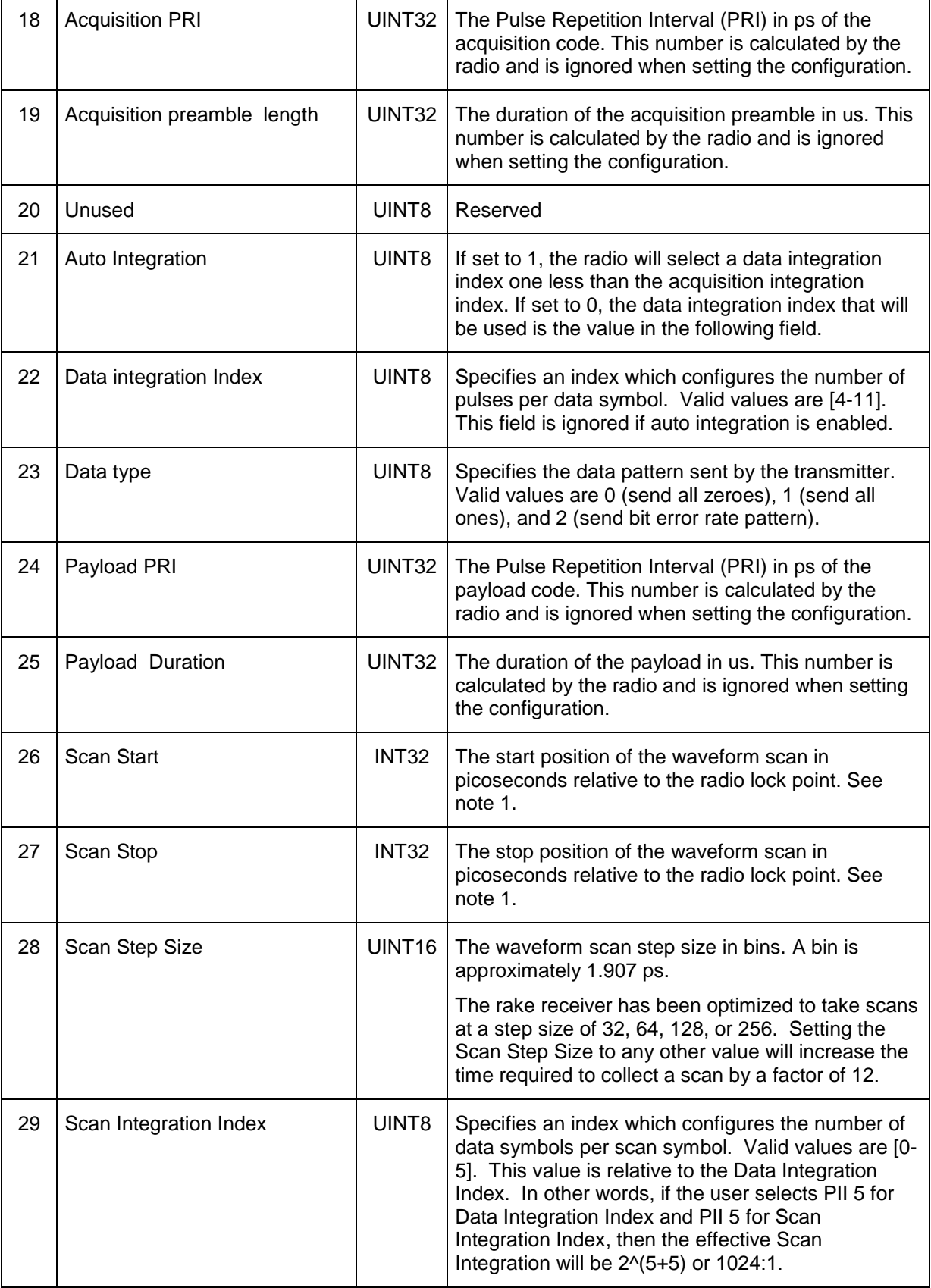

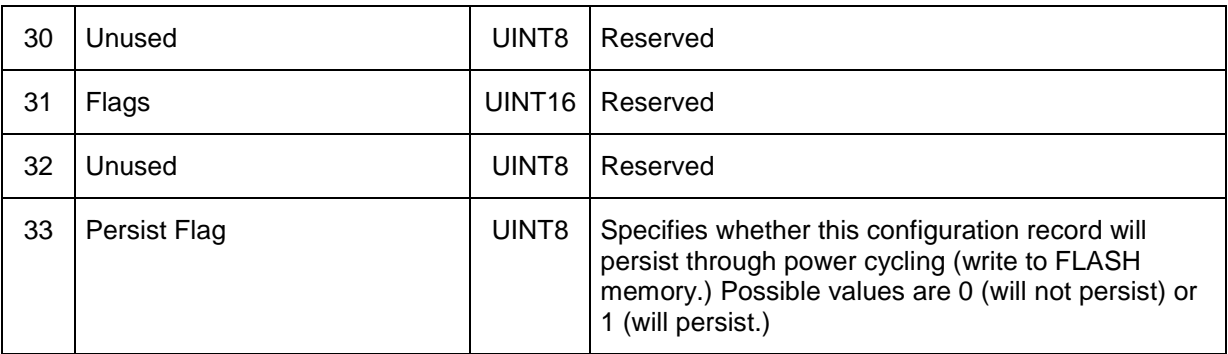

Note 1: Because picoseconds can only be requested in increments of bins and the rake receiver has a minimum length, the P410 may interpret these two parameters differently. A complete explanation is provided in the *CAT User Guide*, Section 4.2, Parameter Settings, Waveform Capture Settings.

# <span id="page-10-0"></span>**3.2 CAT\_SET\_CONFIG\_CONFIRM (0x2101)**

**API:** CAT API **Message type:** CONFIRM (Radio) **Corresponding Message type:** CAT\_SET\_CONFIG\_REQUEST (Host)

**Purpose:** This message is sent by the radio to the Host in response to a CAT\_SET\_CONFIG\_REQUEST\_message previously received from the Host. Its purpose is to confirm successful operation of the CAT\_SET\_CONFIG\_REQUEST.

#### **Packet Definition:**

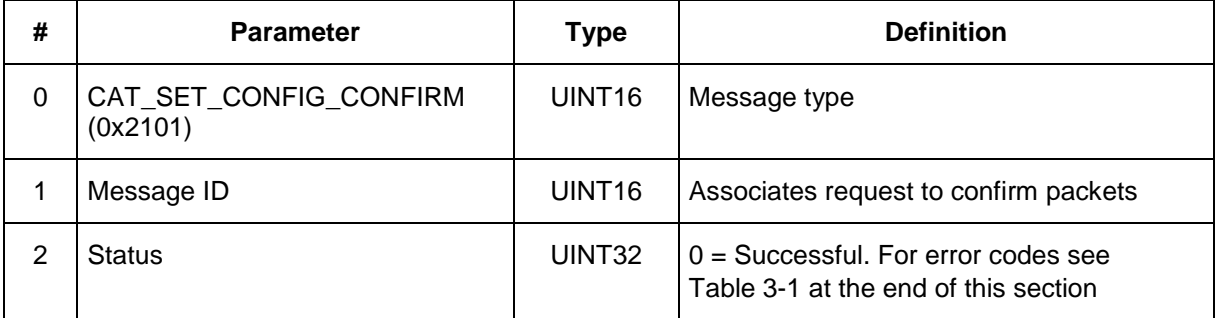

# <span id="page-10-1"></span>**3.3 CAT\_GET\_CONFIG\_REQUEST (0x2002)**

**API:** CAT API **Message type:** REQUEST (Host) **Corresponding Message type:** CAT\_GET\_CONFIG\_CONFIRM (Radio)

**Purpose:** This is a request message sent by the Host to the radio to retrieve the current radio configuration.

#### **Packet Definition:**

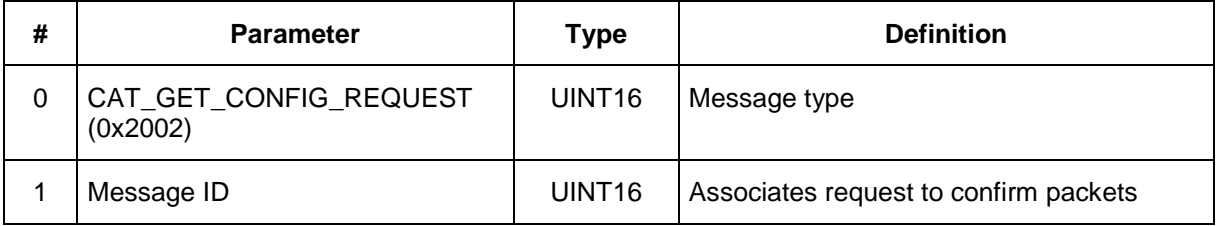

# <span id="page-11-0"></span>**3.4 CAT\_GET\_CONFIG\_CONFIRM (0x2102)**

#### **API:** CAT API

#### **Message type:** CONFIRM (Radio) **Corresponding Message type:** CAT\_GET\_CONFIG\_REQUEST (Host)

#### **Purpose:** This message is sent by the radio in response to a CAT\_GET\_CONFIG\_REQUEST from the Host. It provides the current CAT configuration information.

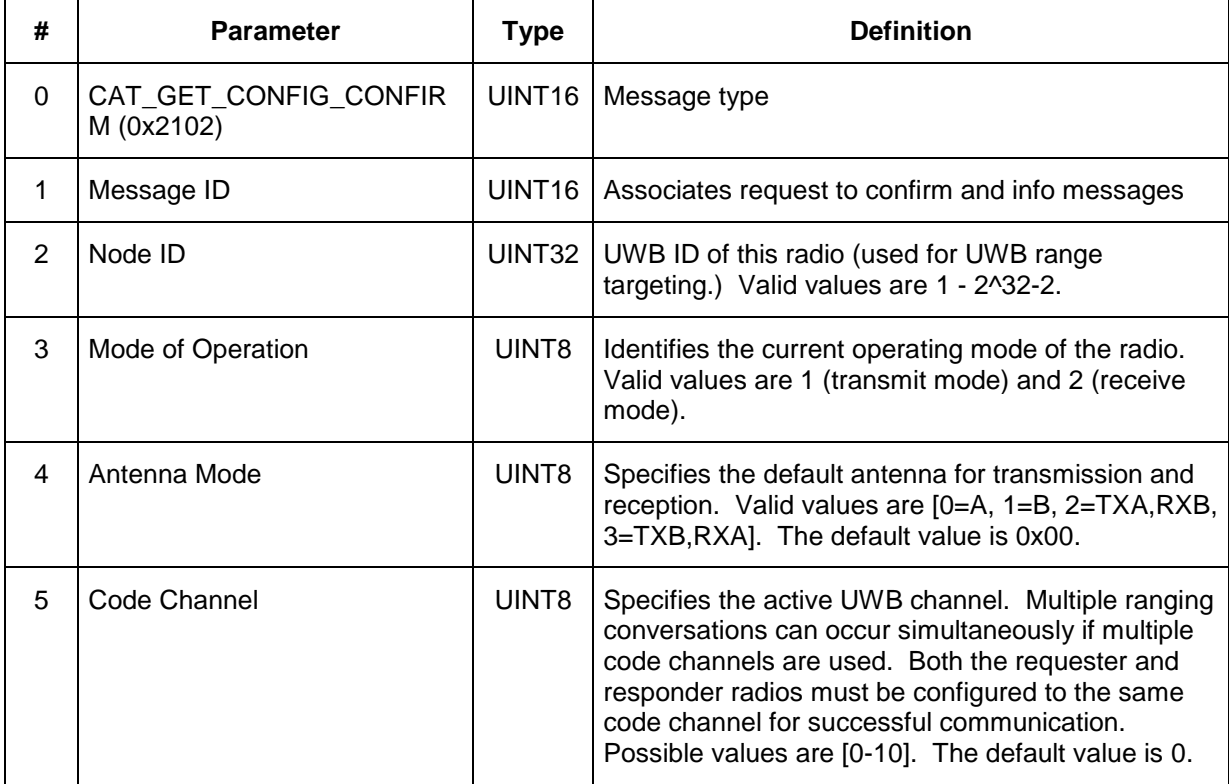

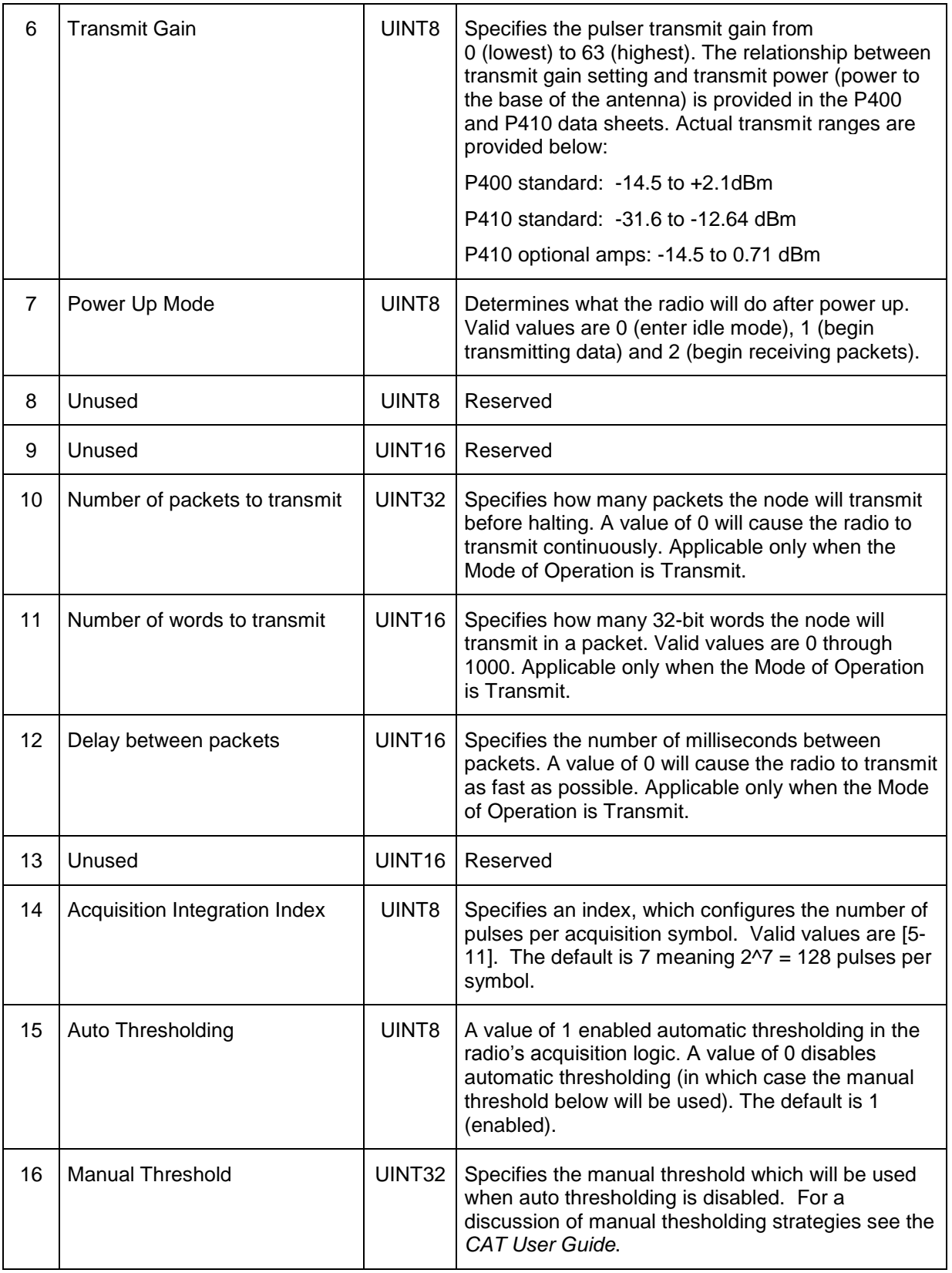

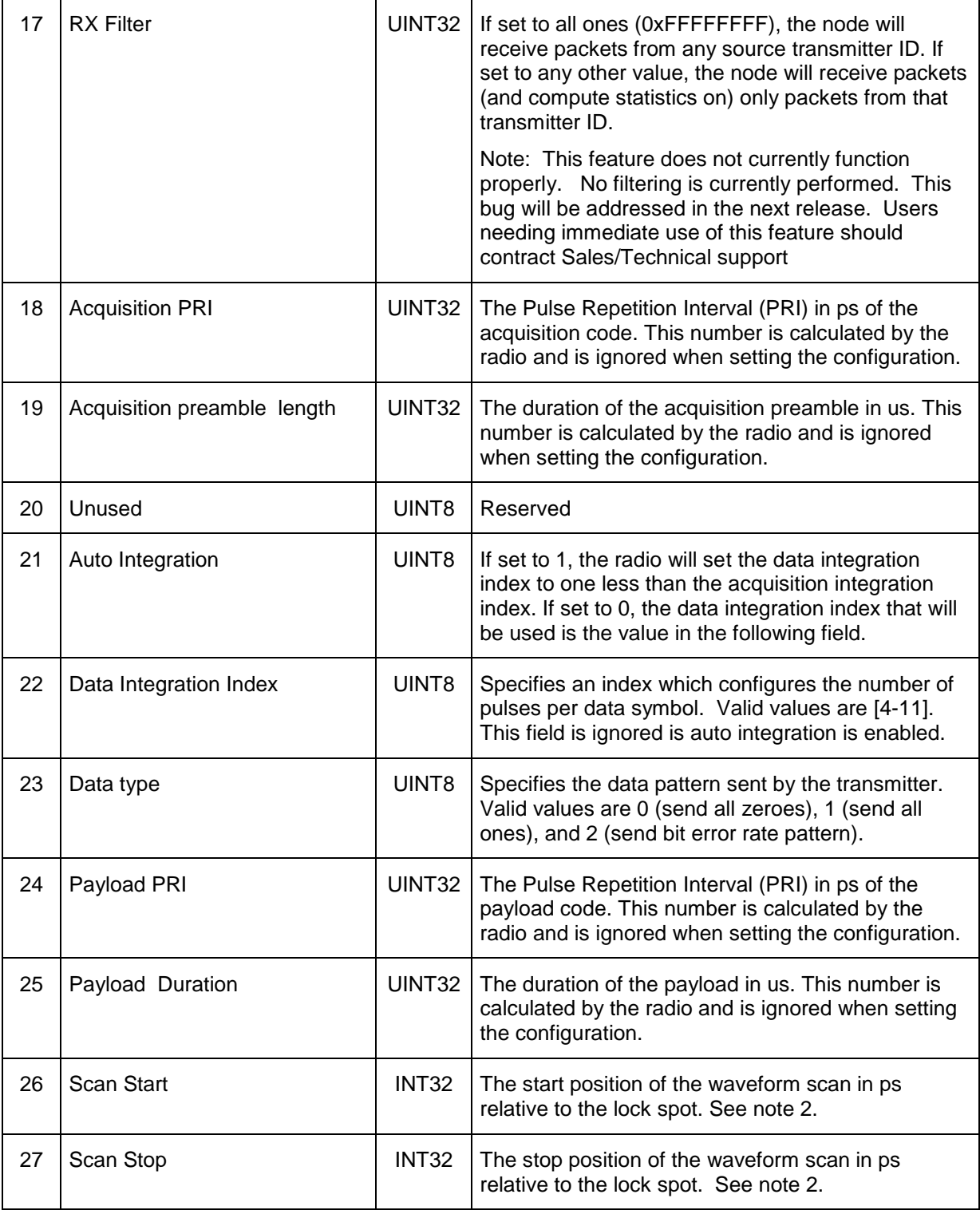

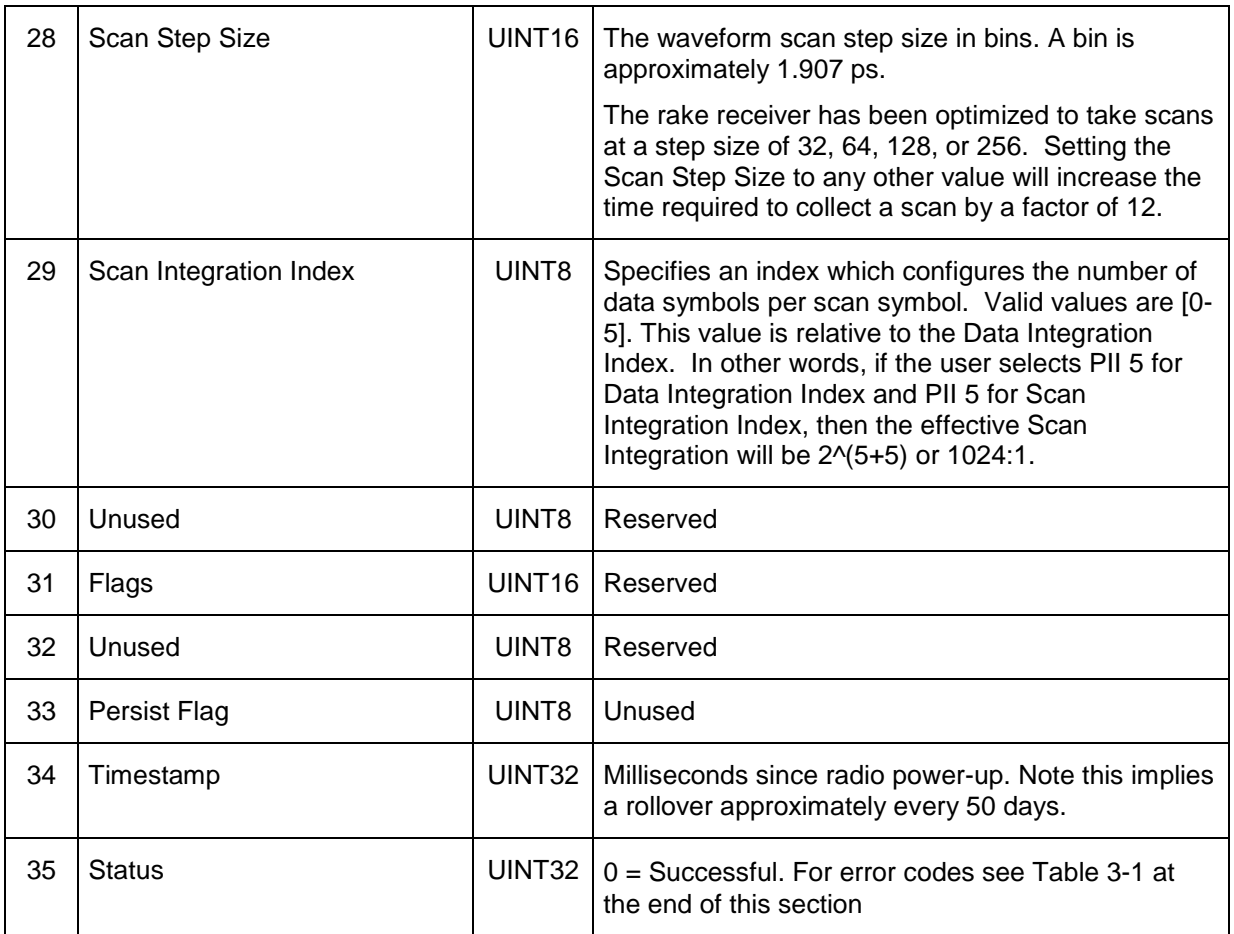

Note 2: Because picoseconds can only be requested in increments of bins and the rake receiver has a minimum length, the P410 may interpret these two parameters differently than requested and report back slightly different values than requested. A complete explanation is provided in the *CAT User Guide*, Section 4.2 Parameter Settings, Waveform Capture Settings.

# <span id="page-15-0"></span>**3.5 CAT\_CONTROL\_REQUEST (0x2003)**

#### **API:** CAT API **Message type:** REQUEST (Host) **Corresponding Message type:** CAT\_CONTROL\_CONFIRM (Radio)

**Purpose:** This message commands the radio to start or stop receiving or transmitting packets, depending on the current configuration.

#### **Packet Definition:**

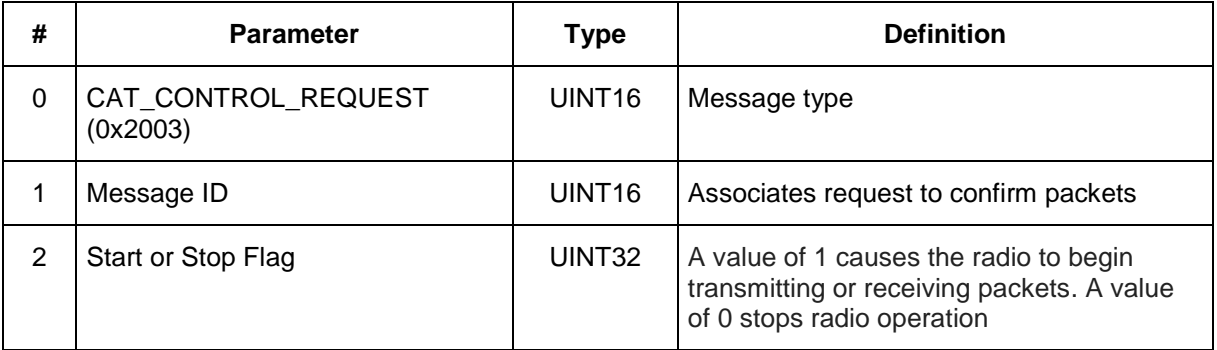

# <span id="page-15-1"></span>**3.6 CAT\_CONTROL\_CONFIRM (0x2103)**

#### **API:** CAT API **Message type:** CONFIRM (Radio) **Corresponding Message type:** CAT\_CONTROL\_REQUEST (Host)

**Purpose:** This message is sent by the radio to the HOST in response to a CAT\_CONTROL\_REQUEST command.

#### **Packet Definition:**

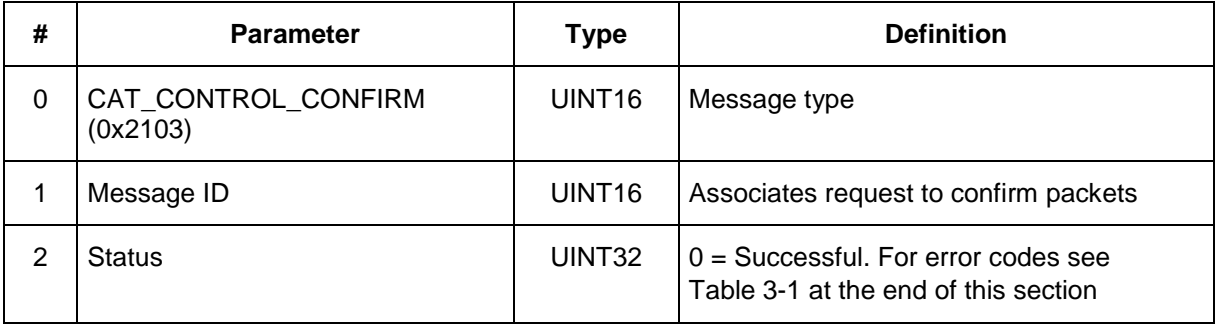

# <span id="page-15-2"></span>**3.7 CAT\_GET\_STATS\_REQUEST (0x2004)**

**API:** CAT API **Message type:** REQUEST (Host)

#### **Corresponding Message type:** CAT\_GET\_STATS\_CONFIRM (Radio)

**Purpose:** This is a request message sent by the Host to the radio to retrieve the current radio statistics.

#### **Packet Definition:**

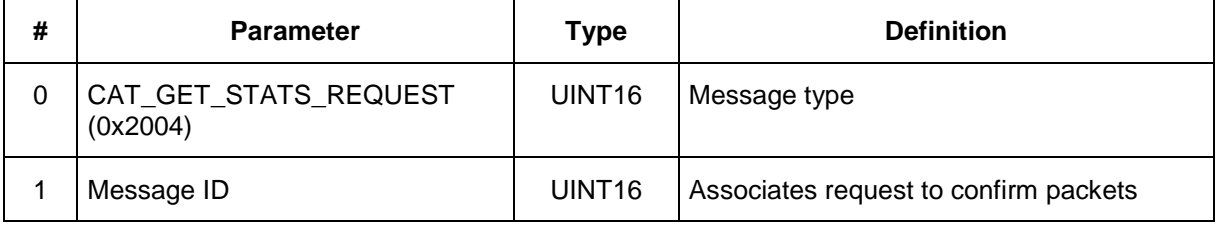

### <span id="page-16-0"></span>**3.8 CAT\_GET\_STATS\_CONFIRM (0x2104)**

**API:** CAT API **Message type:** CONFIRM (Radio) **Corresponding Message type:** CAT\_GET\_STATS\_REQUEST (Host)

**Purpose:** This message is sent from the radio to the Host in response to a CAT\_GET\_STATS\_REQUEST command. This response contains the current radio statistics.

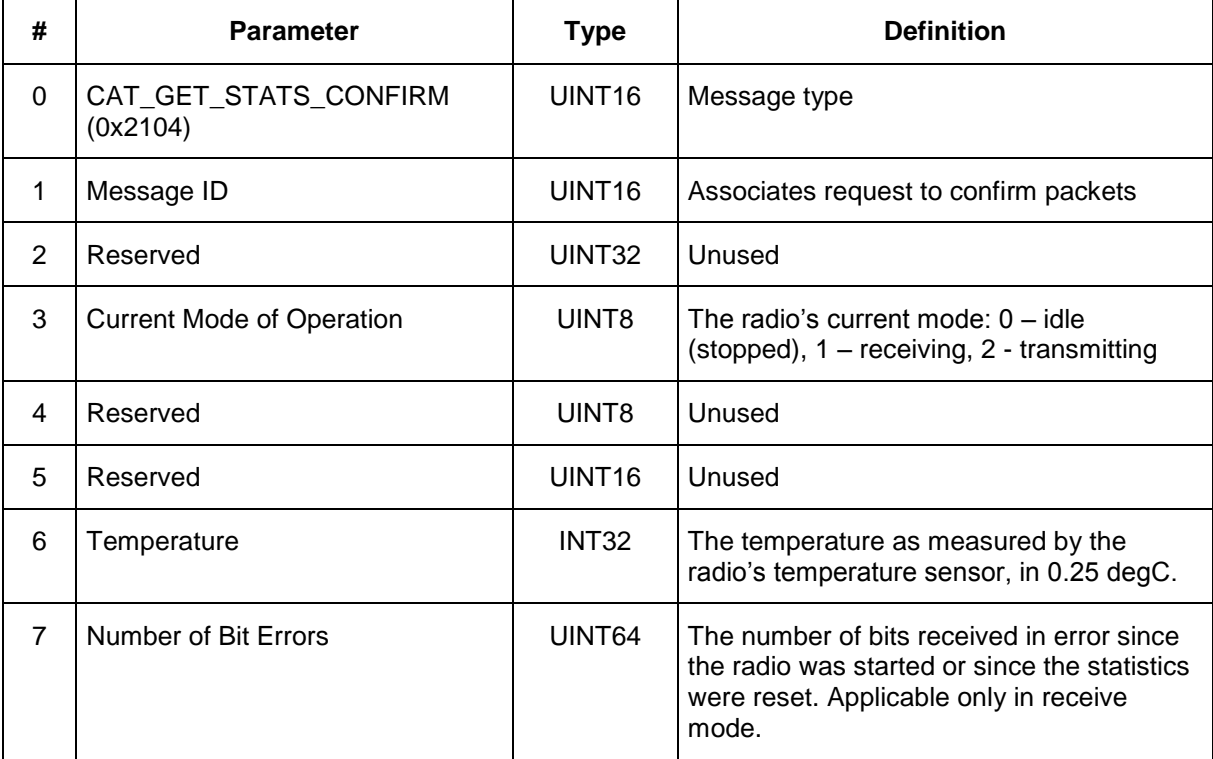

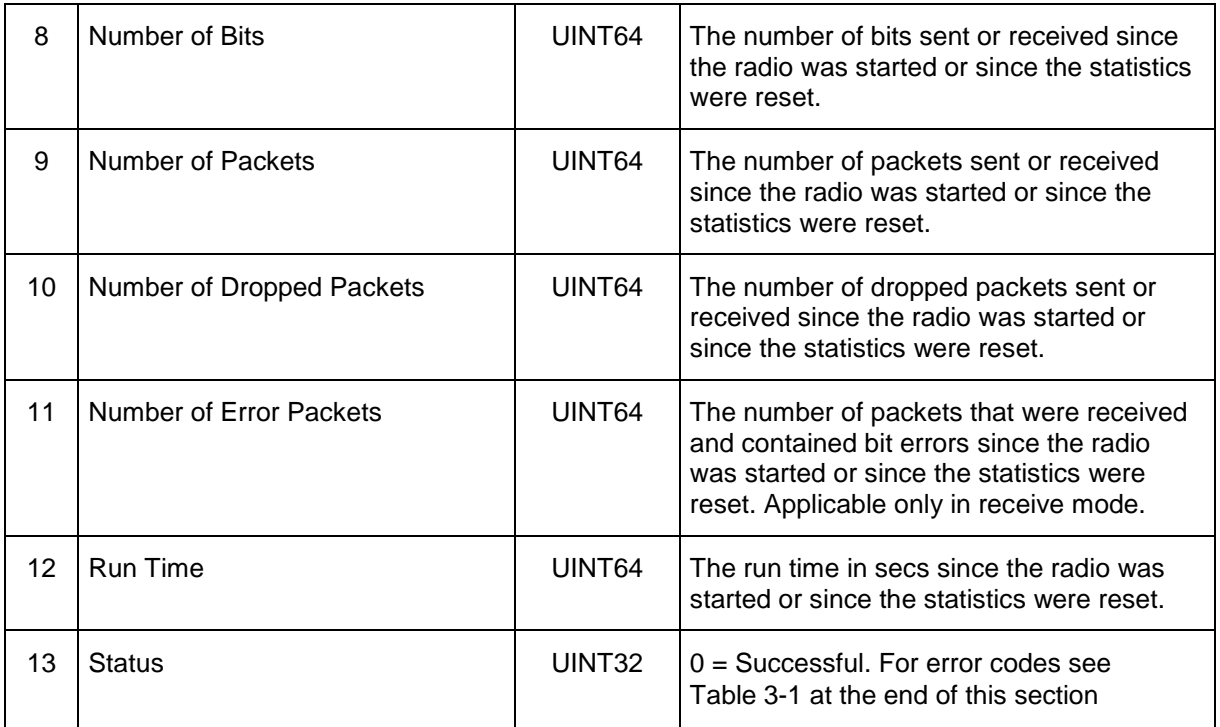

# <span id="page-17-0"></span>**3.9 CAT\_RESET\_STATS\_REQUEST (0x2006)**

#### **API:** CAT API **Message type:** REQUEST (Host) **Corresponding Message type:** CAT\_RESET\_STATS\_CONFIRM (Radio)

**Purpose:** This message is sent from the Host to the radio to reset the radio's statistics.

#### **Packet Definition:**

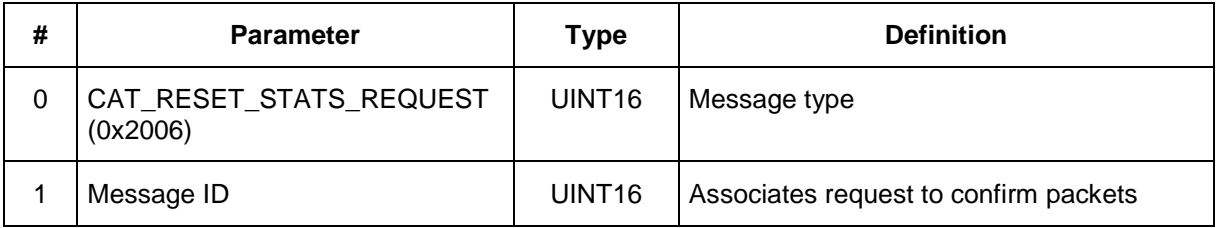

# <span id="page-17-1"></span>**3.10 CAT\_RESET\_STATS\_CONFIRM (0x2106)**

**API:** CAT API **Message type:** CONFIRM (Radio) **Corresponding Message type:** CAT\_RESET\_STATS\_REQUEST (Host)

**Purpose:** This message is sent by the radio to the Host in response to a

CAT\_RESET\_STATS\_REQUEST command to indicate that the radio statistics have been reset.

#### **Packet Definition:**

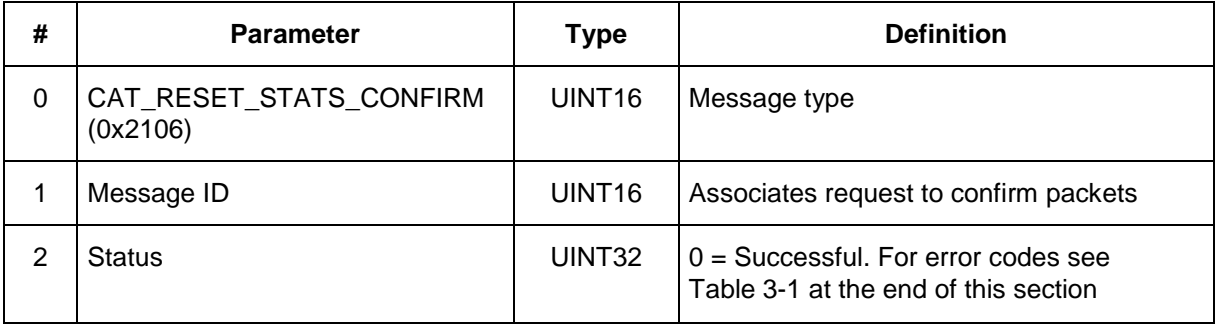

# <span id="page-18-0"></span>**3.11 CAT\_GET\_STATUSINFO\_REQUEST (0xF001)**

**API:** CAT API **Message type:** REQUEST (Host) **Corresponding Message type:** CAT\_GET\_STATUSINFO\_CONFIRM (Radio)

**Purpose:** This message prompts the radio to send the Host a data structure describing the hardware and software version numbers as well as other status information.

#### **Packet Definition:**

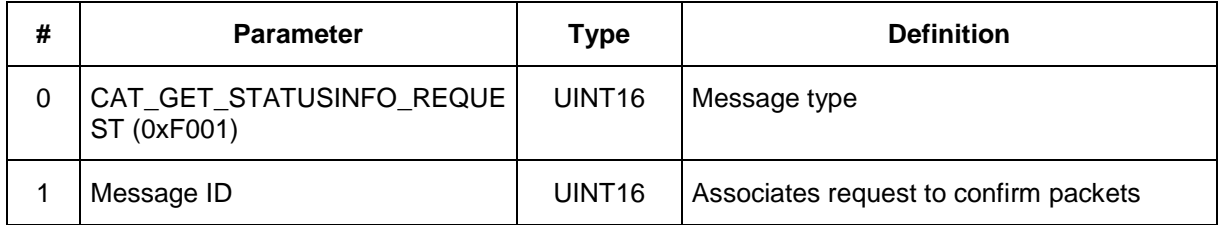

# <span id="page-18-1"></span>**3.12 CAT\_GET\_ STATUSINFO\_CONFIRM (0xF101)**

**API:** CAT API **Message type:** CONFIRM (Radio) **Corresponding Message type:** CAT\_GET\_STATUSINFO\_REQUEST (Host)

**Purpose:** This message is sent by the radio to the Host in immediate response to a CAT\_GET\_STATUSINFO\_REQUEST command. This response provides a list of the hardware and software version numbers as well as other status information.

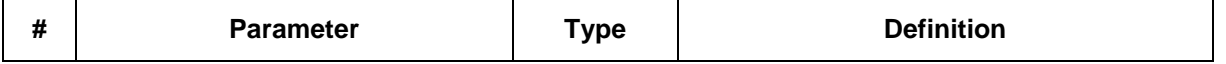

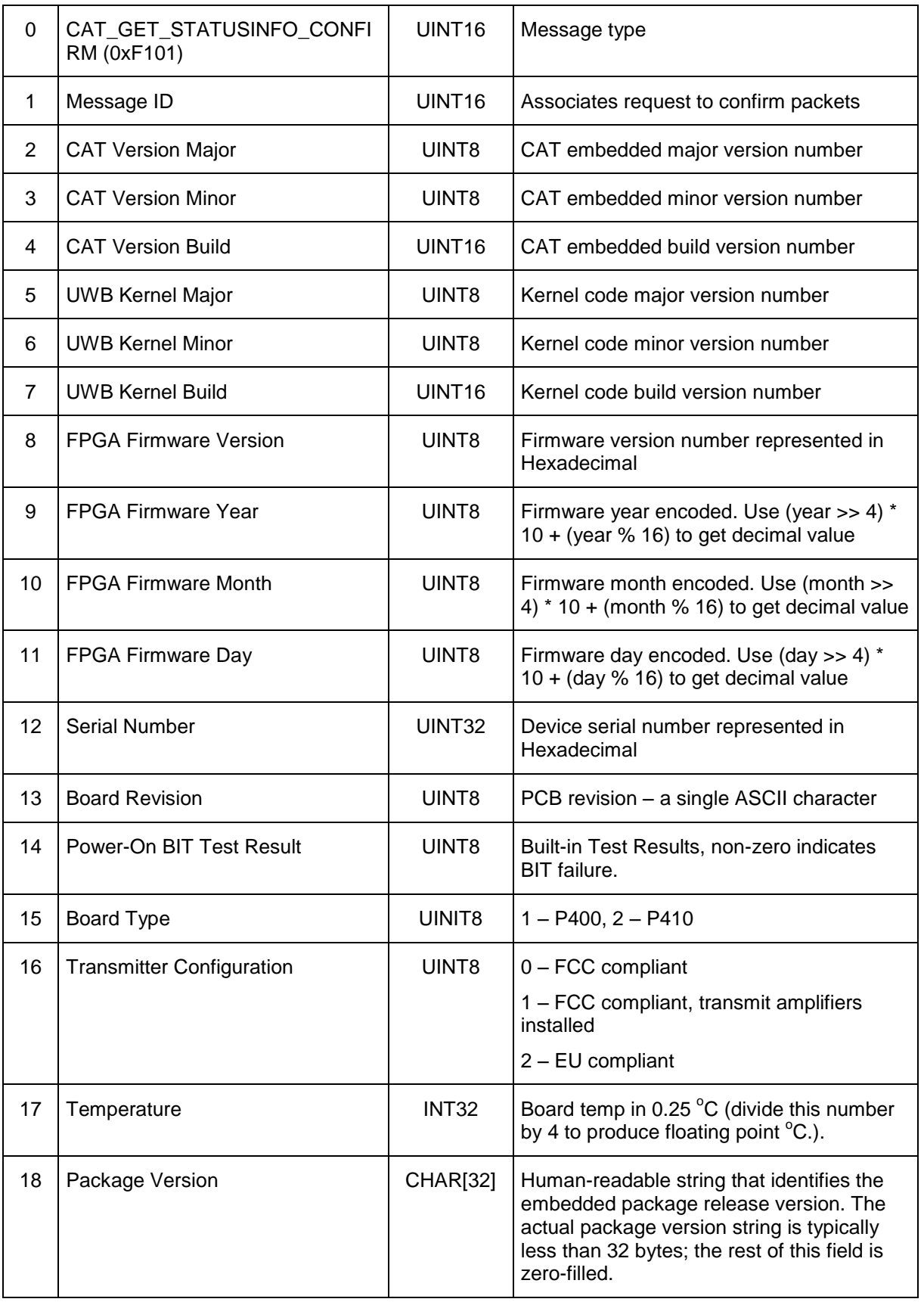

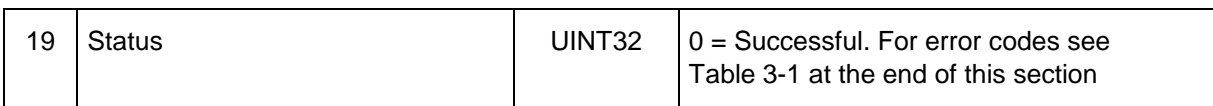

# <span id="page-20-0"></span>**3.13 CAT\_REBOOT\_REQUEST (0xF002)**

**API:** CAT API **Message type:** REQUEST (Host) **Corresponding Message type:** CAT\_REBOOT\_CONFIRM (Radio)

**Purpose:** This message causes the radio to reboot, reloading configuration parameters saved to flash.

#### **Packet Definition:**

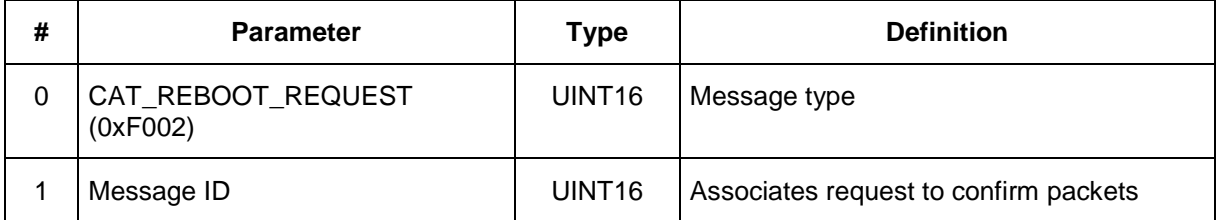

# <span id="page-20-1"></span>**3.14 CAT\_REBOOT\_CONFIRM (0xF102)**

**API:** CAT API **Message type:** CONFIRM (Radio) **Corresponding Message type:** CAT\_REBOOT\_REQUEST (Host)

**Purpose:** This message is sent by the radio to the Host in immediate response to a CAT\_REBOOT\_REQUEST command. Immediately after sending this message to the Host, the radio will reboot.

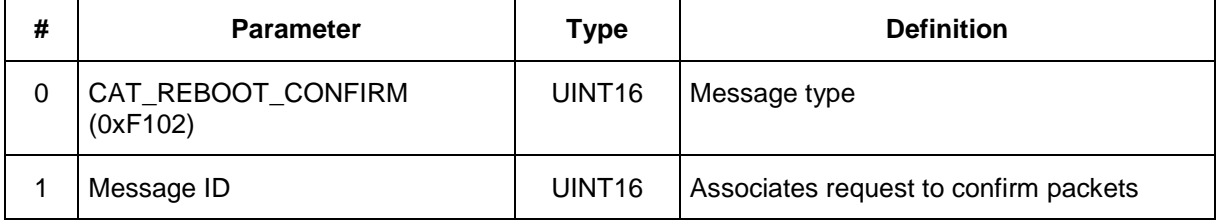

# <span id="page-21-0"></span>**3.15 CAT\_SET\_OPMODE\_REQUEST (0xF003)**

#### **API:** CAT API **Message type:** REQUEST (Host) **Corresponding Message type:** CAT\_SET\_OPMODE\_CONFIRM (Radio)

**Purpose:** This message can be used to transition the radio to CAT mode.

#### **Packet Definition:**

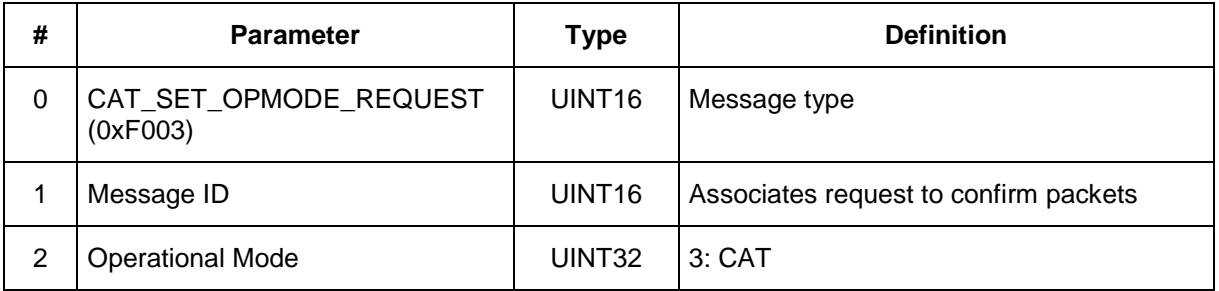

# <span id="page-21-1"></span>**3.16 CAT\_ SET\_OPMODE \_CONFIRM (0xF103)**

**API:** CAT API **Message type:** CONFIRM (Radio) **Corresponding Message type:** CAT\_SET\_OPMODE\_REQUEST (Host)

**Purpose:** This message is sent by the radio to the Host in response to a CAT\_SET\_OPMODE\_REQUEST command indicating the status of the request.

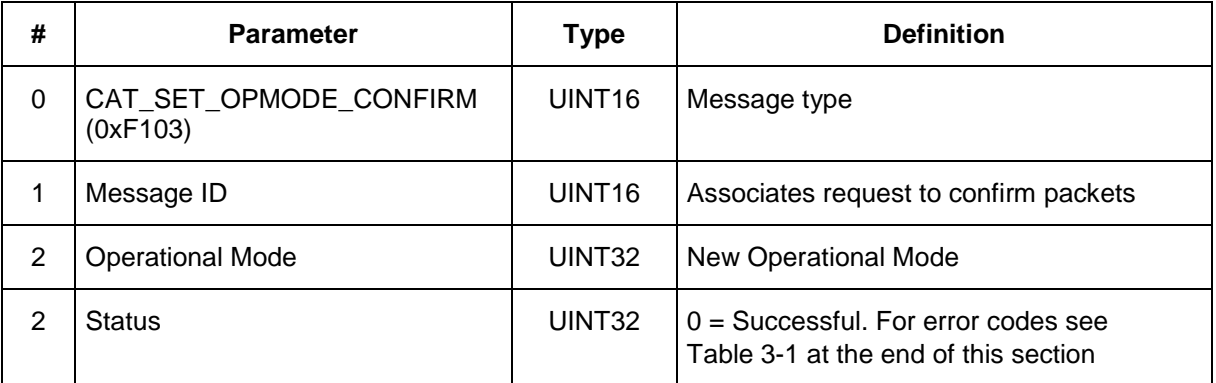

# <span id="page-22-0"></span>**3.17 CAT\_BIT\_REQUEST (0xF008)**

#### **API:** CAT API **Message type:** REQUEST (Host) **Corresponding Message type:** CAT\_BIT\_CONFIRM (Radio)

**Purpose:** This message prompts the radio to perform a BIT (Built-In-Test), returning results in the CAT\_BIT\_CONFIRM message.

#### **Packet Definition:**

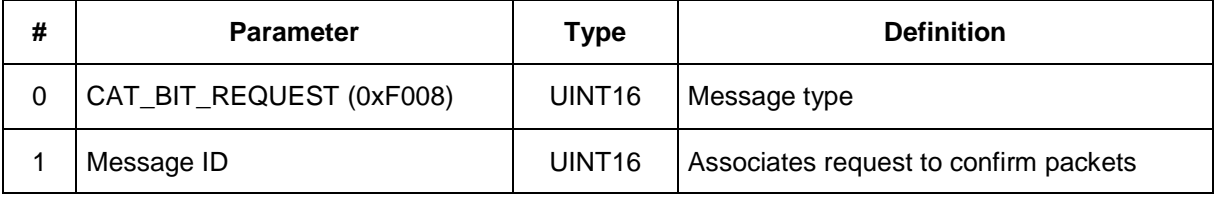

# <span id="page-22-1"></span>**3.18 CAT\_ BIT\_CONFIRM (0xF108)**

**API:** CAT API **Message type:** CONFIRM (Radio) **Corresponding Message type:** CAT\_BIT\_REQUEST (Host)

**Purpose:** This message is sent by the radio to the Host in response to a CAT\_BIT\_REQUEST command. This response provides the status of the BIT (Built-In-Test).

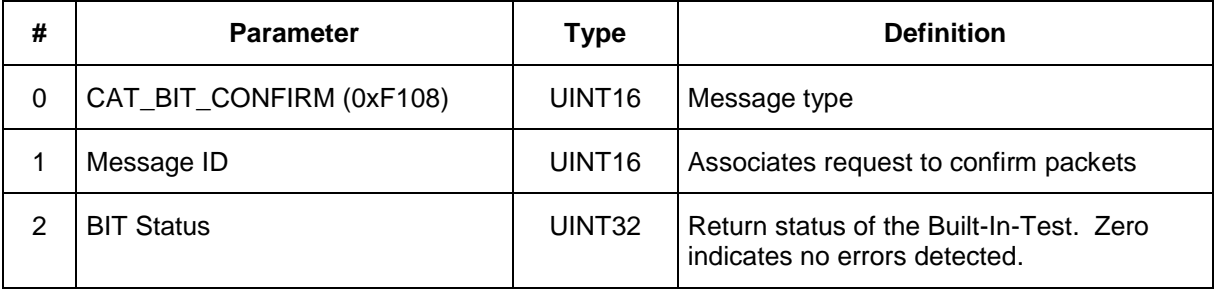

# <span id="page-23-0"></span>**3.19 CAT\_SET\_SLEEPMODE\_REQUEST (0xF005)**

#### **API:** CAT API **Message type:** REQUEST (Host) **Corresponding Message type:** CAT\_SET\_SLEEPMODE\_CONFIRM (Radio)

**Purpose:** This message causes the RCM to transition to a low power mode.

#### **Packet Definition:**

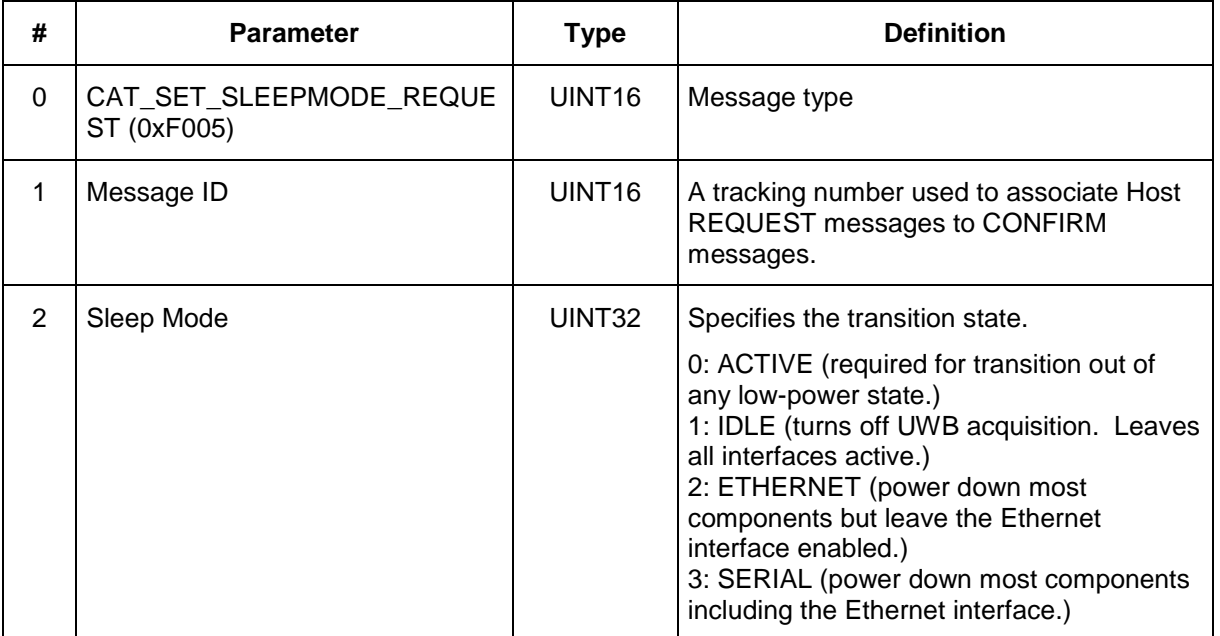

# <span id="page-23-1"></span>**3.20 CAT\_SET\_SLEEPMODE\_CONFIRM (0xF105)**

**API:** CAT API **Message type:** CONFIRM (Radio) **Corresponding Message type:** CAT\_SET\_SLEEPMODE\_REQUEST (Host)

**Purpose:** This message is sent by the radio to the Host in immediate response to a CAT\_SET\_SLEEPMODE\_REQUEST command. This response verifies the radio received the request.

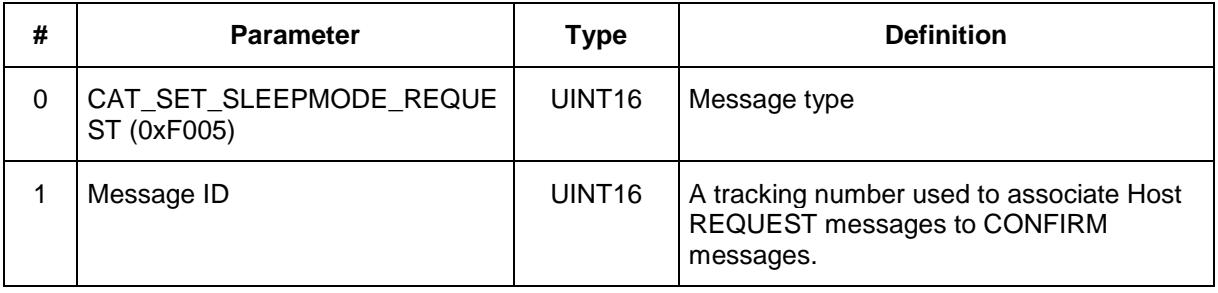

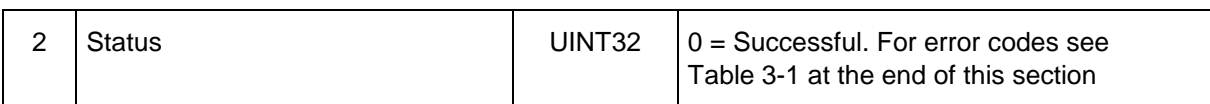

# <span id="page-24-0"></span>**3.21 CAT\_FULL\_SCAN\_INFO (0xF201)**

**API:** CAT API **Message type:** INFO (Radio) **Corresponding Message type:** none

**Purpose:** This message is sent by the radio to the Host whenever it receives a packet and contains the waveform scan. Due to the number of samples that may compose a full waveform scan, the waveform scan data may be split into many CAT\_FULL\_SCAN\_INFO messages.

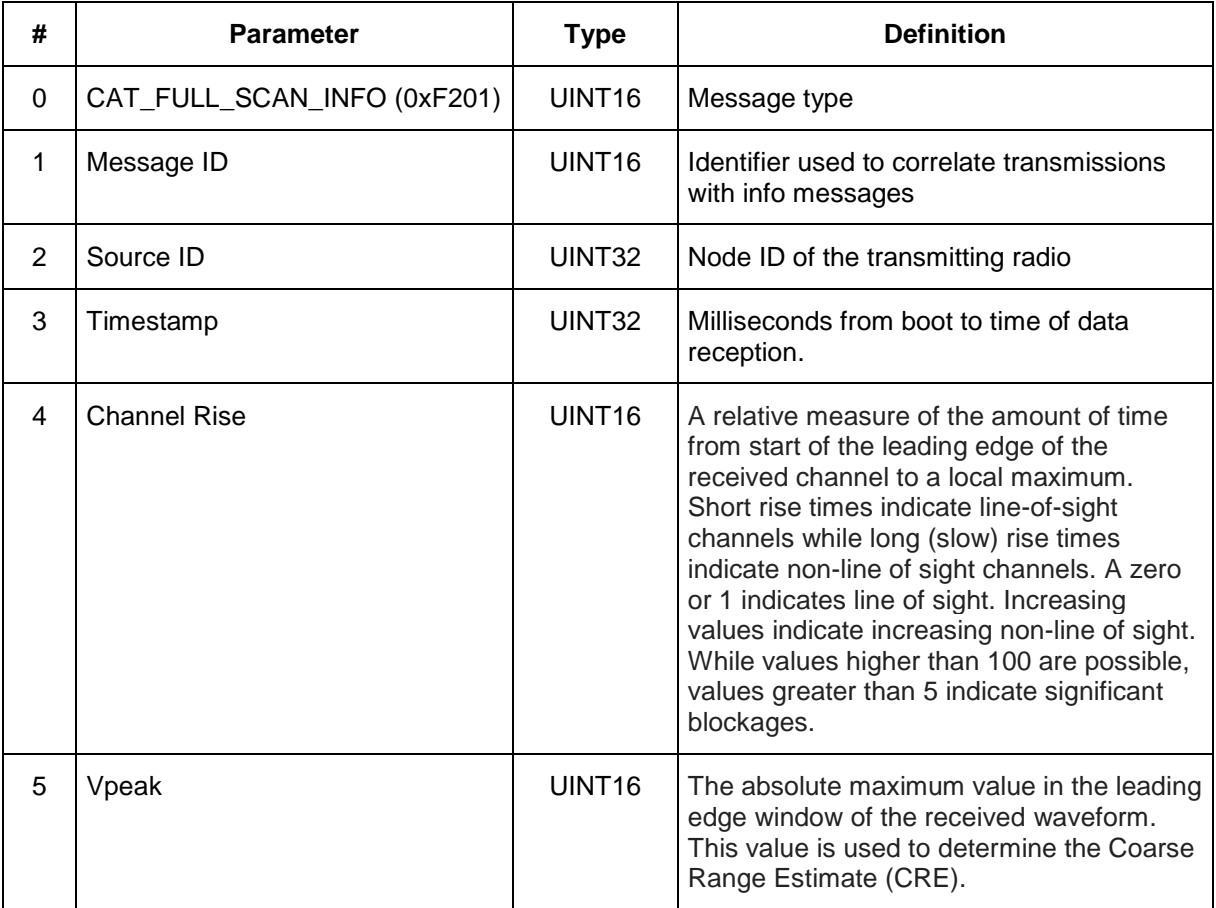

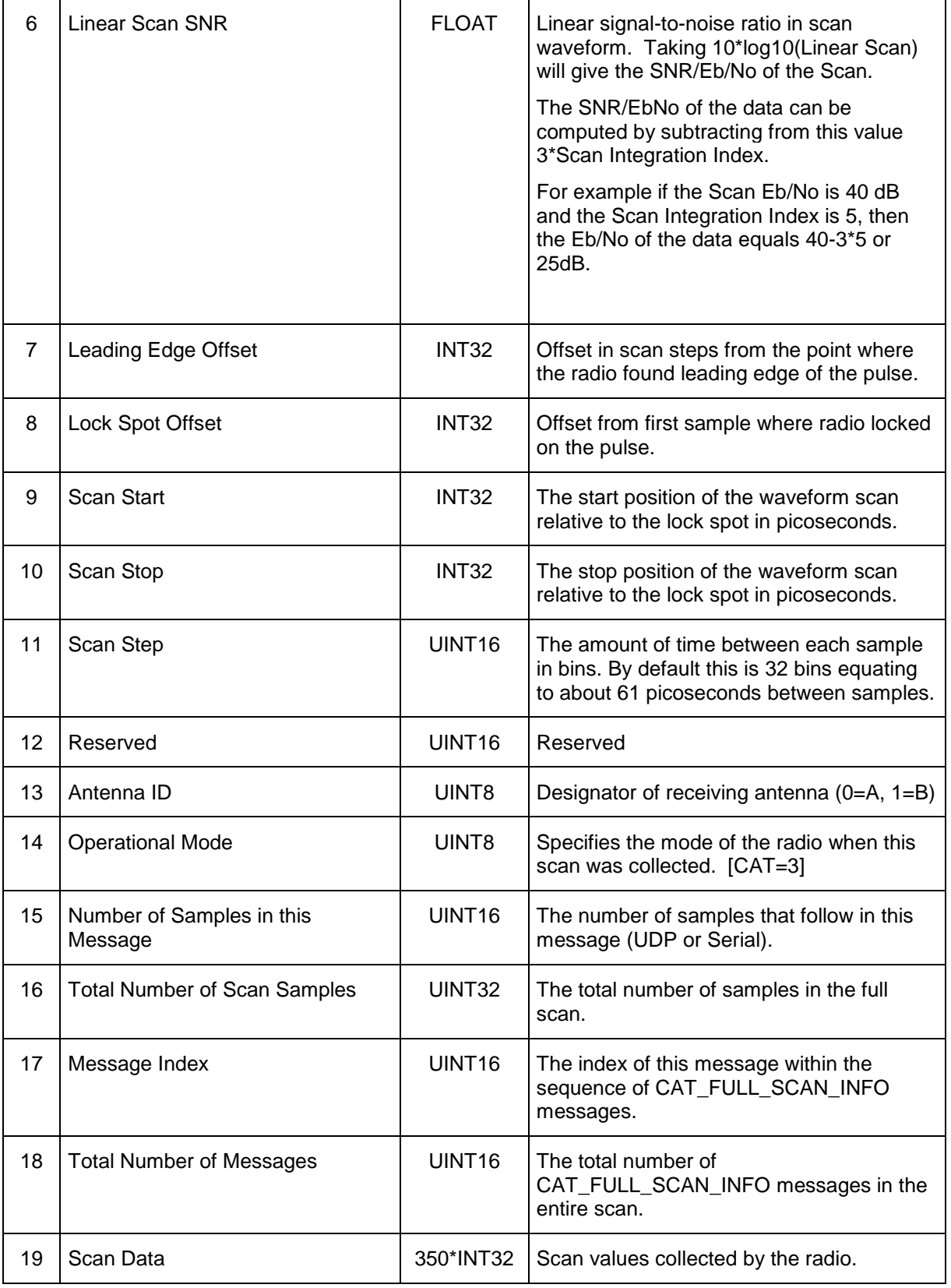

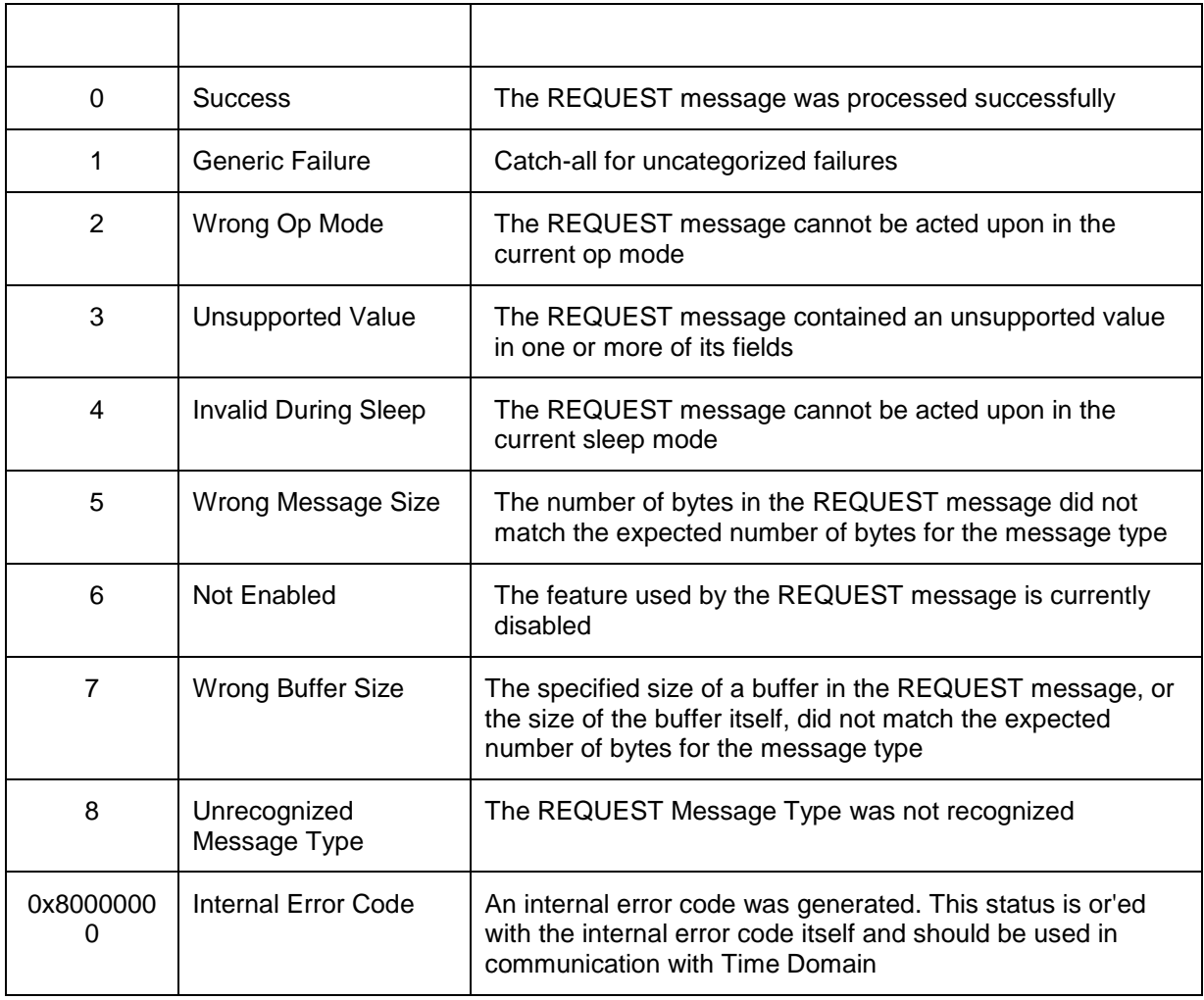

#### **Table 3-1: CONFIRM Message Status Codes**

# <span id="page-27-0"></span>**Appendix A: Parameter Descriptions**

The following sections provide additional UWB or system-level detail for API parameters described in Section 3.

### <span id="page-27-1"></span>**A.1 Message ID**

The Message ID parameter is a tracking number for each message sent. It serves as a convenient way for the system integrator to keep track of messages and associated responses.

The user typically specifies a unique Message ID for each command sent to one or more local P410s. The P410 will echo this Message ID in each of its responses.

#### <span id="page-27-2"></span>**A.2 Pulse Integration Index (PII)**

This value determines the number of pulses that are coherently integrated to produce a radio symbol or scan point. Larger PII values result in a higher Signal to Noise ratio (SNR) with longer distance operation at the expense of slower ranging and data rates. All P410 nodes must be pre-configured with identical PII values in order to establish communication.

The user configures the "power of 2" of the pulse integration value. For example, a configured value of PII=7 results in the transmitting node sending 128 pulses per symbol and the receiving node expecting 128 pulses per symbol. If the user needs distance more than speed, he or she can reconfigure PIIs of both transmitter and receiver to 8. This will increase the SNR by 3dB resulting in approximately 40% more distance in line-of-sight conditions. The conversation time will roughly double with each increment of PII. For details on the operating range and data rates please refer to the P400 or P410 data sheet.

#### <span id="page-27-3"></span>**A.3 Antenna Mode**

The P410 supports two antenna ports. The port nearest the corner of the board is typically designated as the "A" port. By default the P410 uses the A port. The user can define which port is to be used for transmit and which is to be used for receive. It is possible to use the same antenna for both transmission and reception.

This definition is specified in the following Host to P410 commands:

- CAT\_SET\_CONFIG\_REQUEST
- CAT GET CONFIG CONFIRM

The following table illustrates the values:

| Mode Value | <b>Transmit Port</b> | <b>Receive Port</b> |
|------------|----------------------|---------------------|
|            |                      |                     |
|            |                      |                     |
|            |                      |                     |
| 3          |                      |                     |

 **Table A-1: Antenna mode configuration settings for the P410**

# <span id="page-28-0"></span>**A.4 Code Channel**

Seven separate and independent communications channels have been provided. P410s only support one channel at a time. P410s receiving on a particular code channel will not hear those transmitting on a different channel. The channels are designated as channels 0 through 6. The default channel is channel 0. These channels allow the user to implement a code-division multiple access (CDMA) network supporting up to 7 different "cells," or a unique beacon code used for coordination which does not interfere with sub-cells.

The user is responsible for coordinating these code channels. Many more code channels are possible. The user should contact Time Domain for additional or unique code channel enhancements.

### <span id="page-28-1"></span>**A.5 Timestamp**

Timestamp is the number of milliseconds that have elapsed since the latest P410 power up. This parameter is not used by the P410, but is provided to enable the system integrator to establish when a message was collected or data was received.

Note this is an interrupt-driven CMOS timestamp with millisecond accuracy. It is not based on picosecond timing triggers in the RF front end.